## **SEAK**

## **LUMiMASTER SLC-NOM recovery guide**

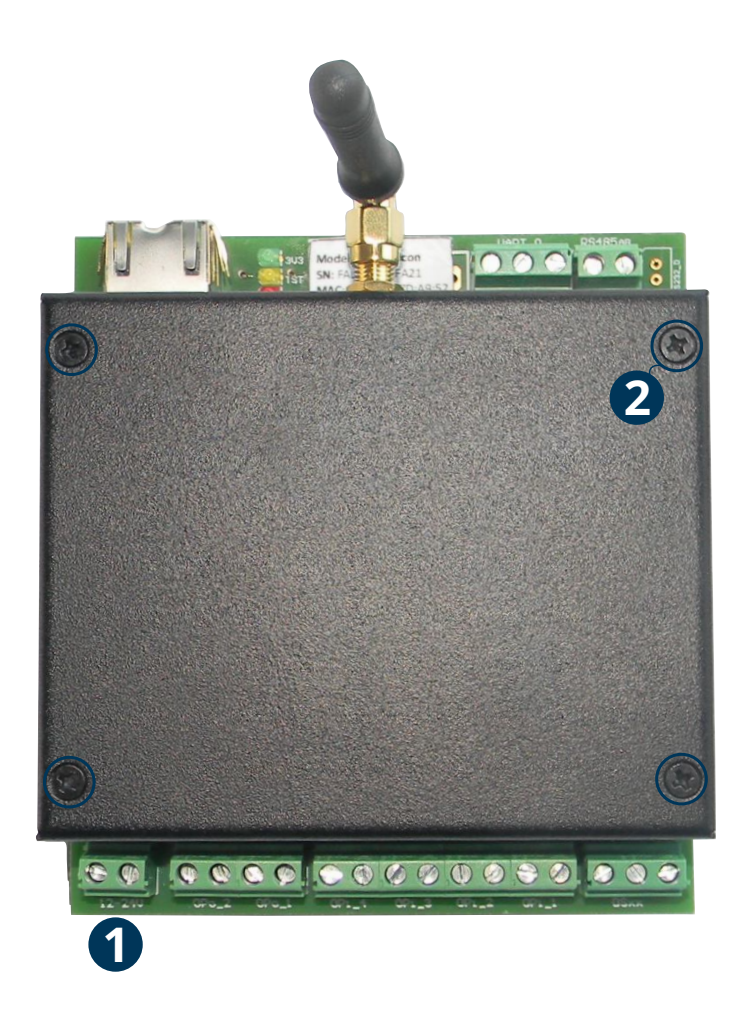

a) Turn off the module (1) b) Unscrew the 4 screws (2)

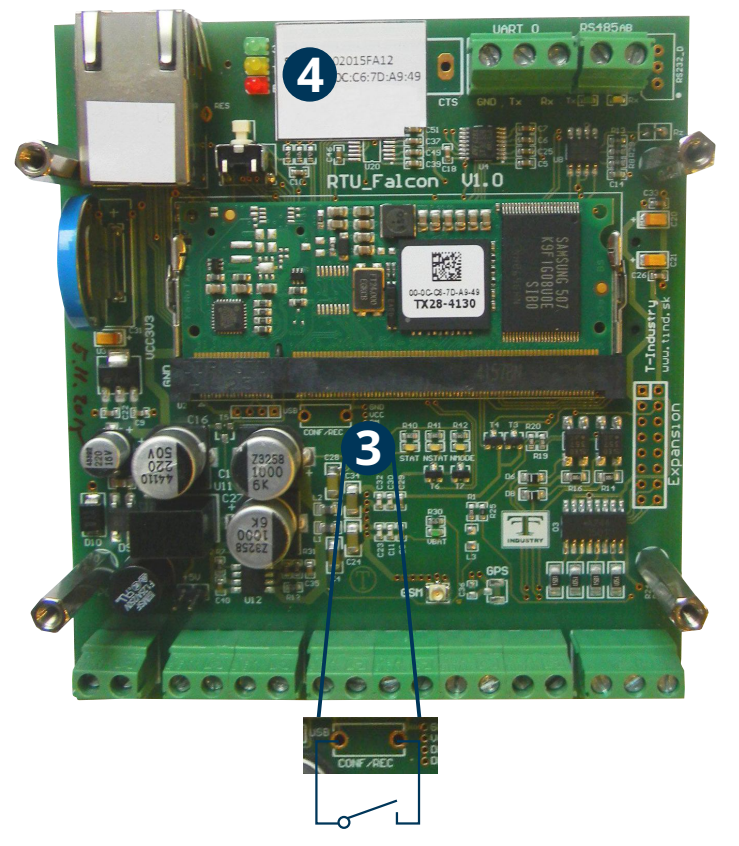

- c) It is necessary to short pads (3) (where can be switch button), you can use tweezers turn on the module (1), wait for RED ERR led start blinking (4)
- d) Un-short pads (3)
- e) Wait a few minutes for RED ERR led end blinking
- f) Recovery has been done
- g) Upload the latest firmware version

## **Video manual:**

https://youtu.be/siXghmb0UcY

1